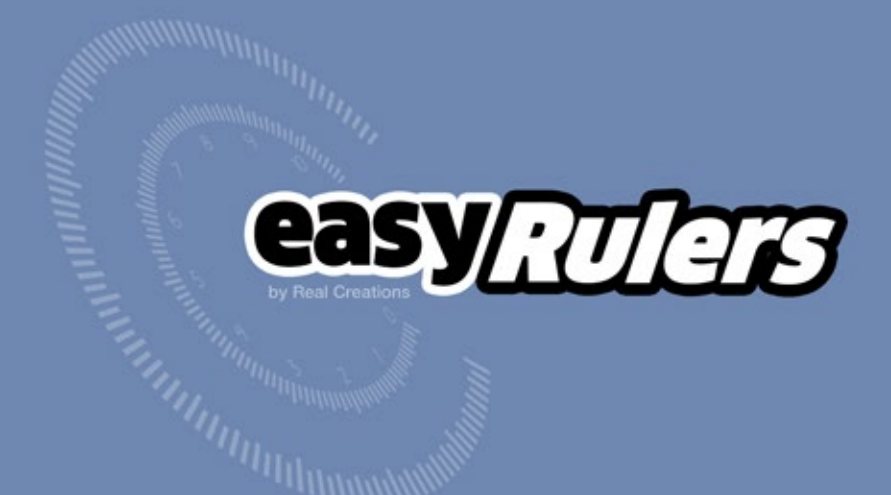

easyRulers v1.74 - user guide

### description

**easyRulers** is a script for Adobe After Effects, specifically designed to create any type of graphical measuring ruler, fast and easy. It is ideal for artists who create gauges, scopes, speedometers, graphical equalizers, HUDs, UI elements, historical timelines, instrumentation layouts, infographics etc.

## installation

easyRulers can be run as a dockable panel or as a window.

- To install and run as a dockable panel (will be visible in the "Window" menu):
- **1.** Copy the file **easyRulers.jsxbin** into the folder: "..Support Files/Scripts/Script UI Panels" (on Windows) or "..Scripts/Script UI Panels" (on OS X) of your After Effects installation.
- 2. Restart After Effects

To install and run as a window (will be visible in the File -> Scripts Menu):

- **1.** Copy the file **easyRulers.jsxbin** into the folder:
	- "..Support Files/Scripts/" (on Windows)
	- or "..Scripts/" (on OS X) of your After Effects installation.
- 2. Restart After Effects

## interface 1/5

The script can be run as a dockable panel (will be visible and run from the "Window" menu of After Effects) or in "window mode" (visible and run from the File -> Scripts menu). The mode depends on which folder you install the script in (see instructions on page 2)

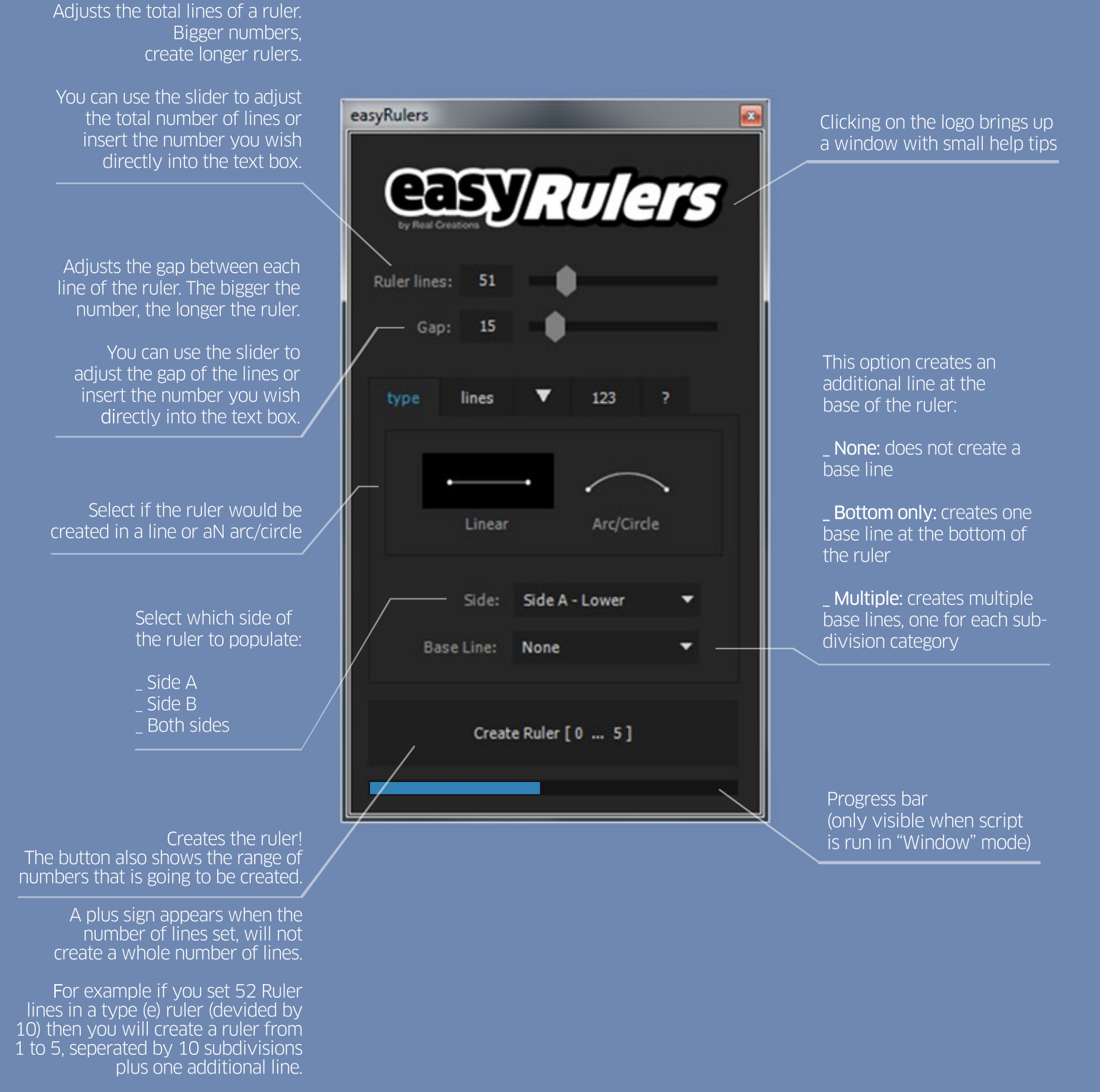

(the total number of lines includes also the 0 point)

## interface 2/5

#### select between 9+9 different -dotted or stripedtypes of subdivision lines

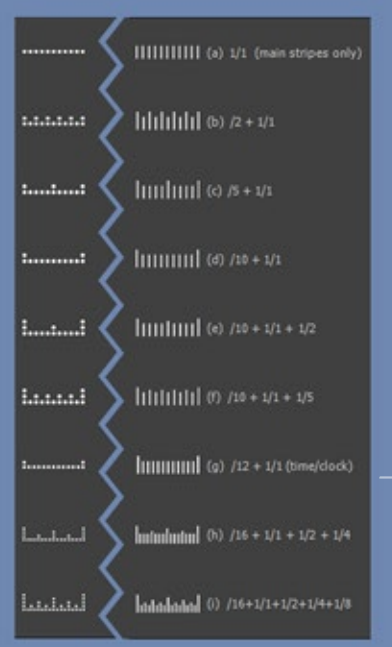

Set the colors of the various parts of the ruler.

- 
- parts or the ruler.<br>
main = main lines<br>
1/1 = big division l
- $1/1 = \text{big division lines}$ <br>•  $1/2 = \text{half subdivision lines}$
- $1/2$  = half subdivision lines<br>•  $1/4$  = quarter subdivision lines •  $1/2$  = quarter subdivision lines<br>•  $1/4$  = quarter subdivision lines<br>•  $1/5$  = fifth subdivision lines
- $\cdot$  1/5 = fifth subdivision lines
- $\cdot$  1/8 = eighth subdivision lines

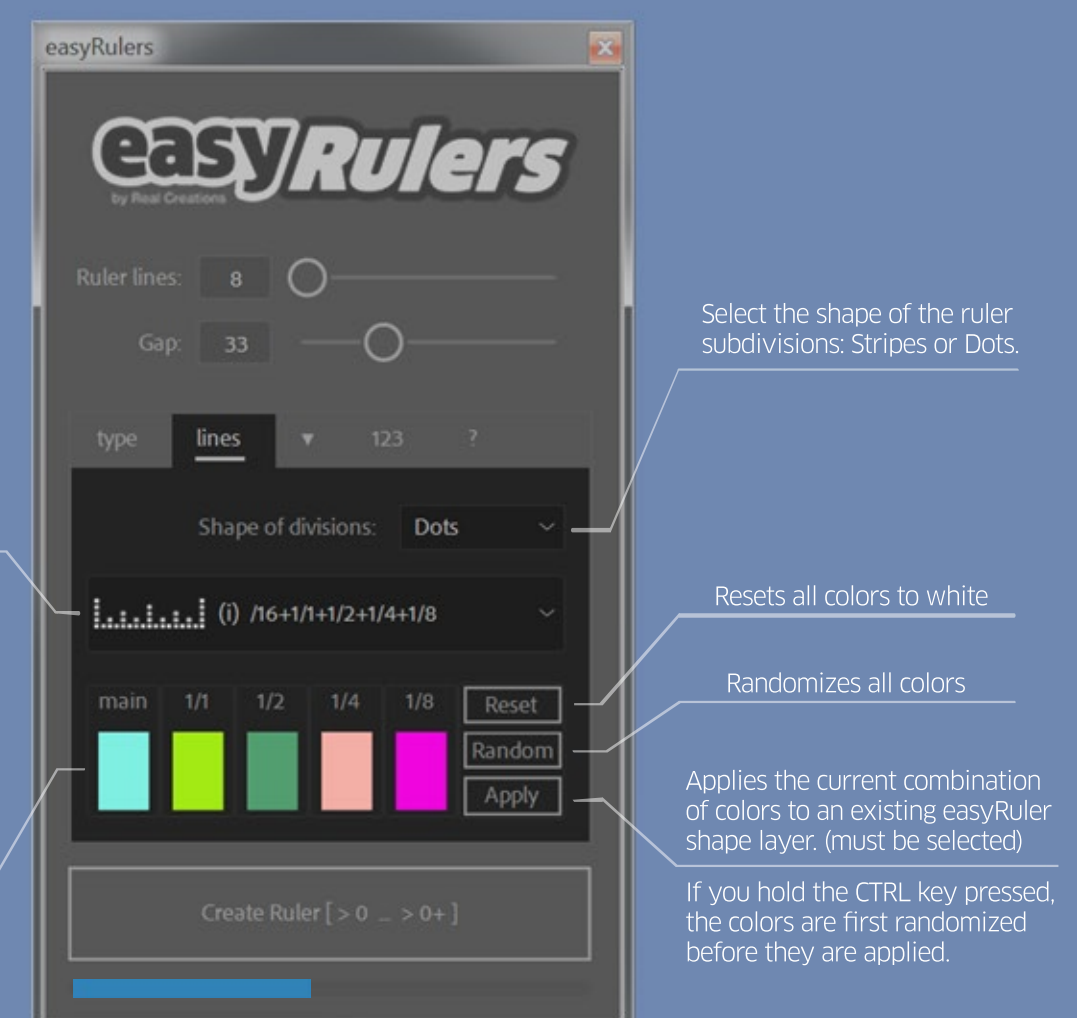

# interface 3/5

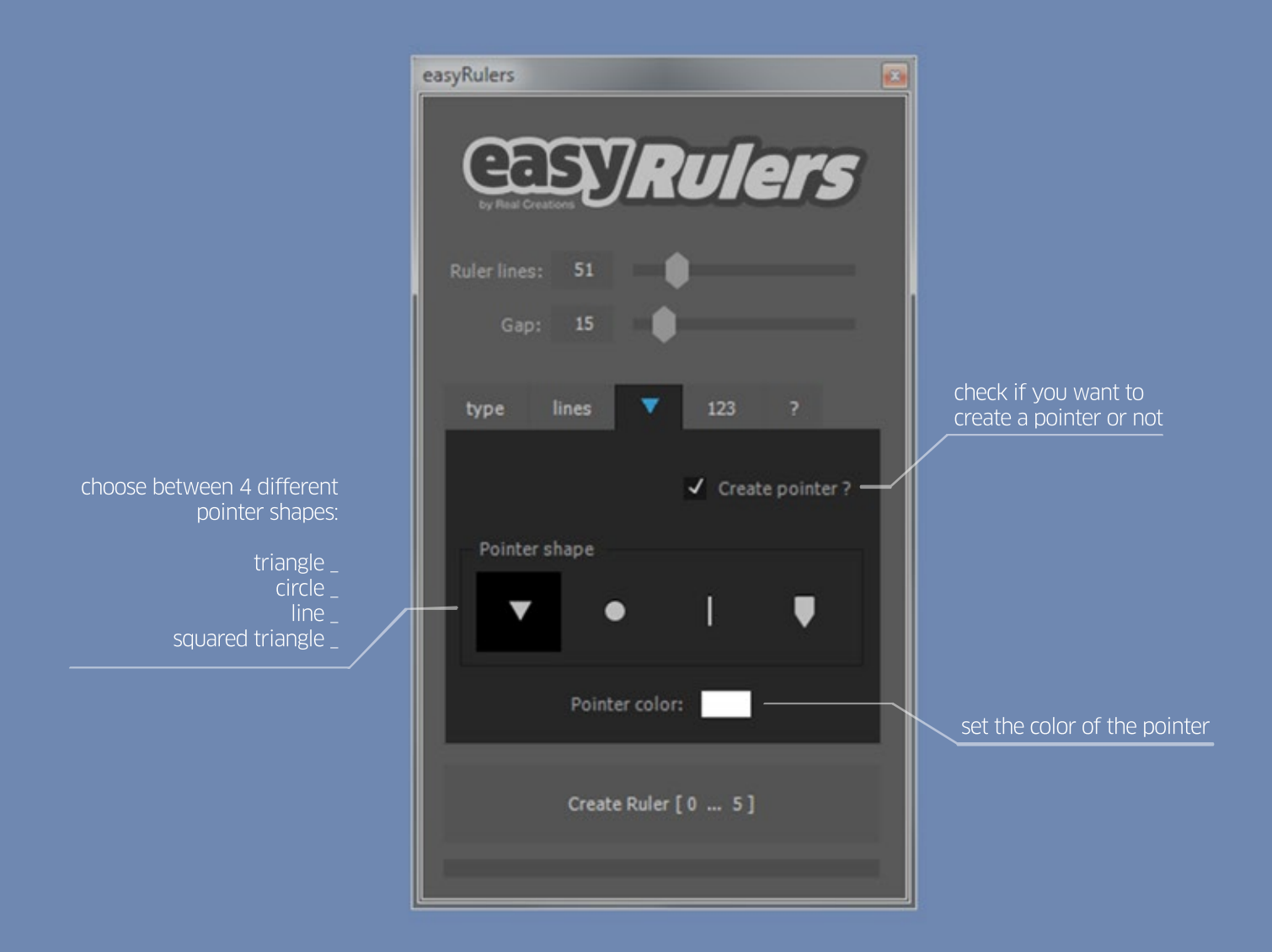

# interface 4/5

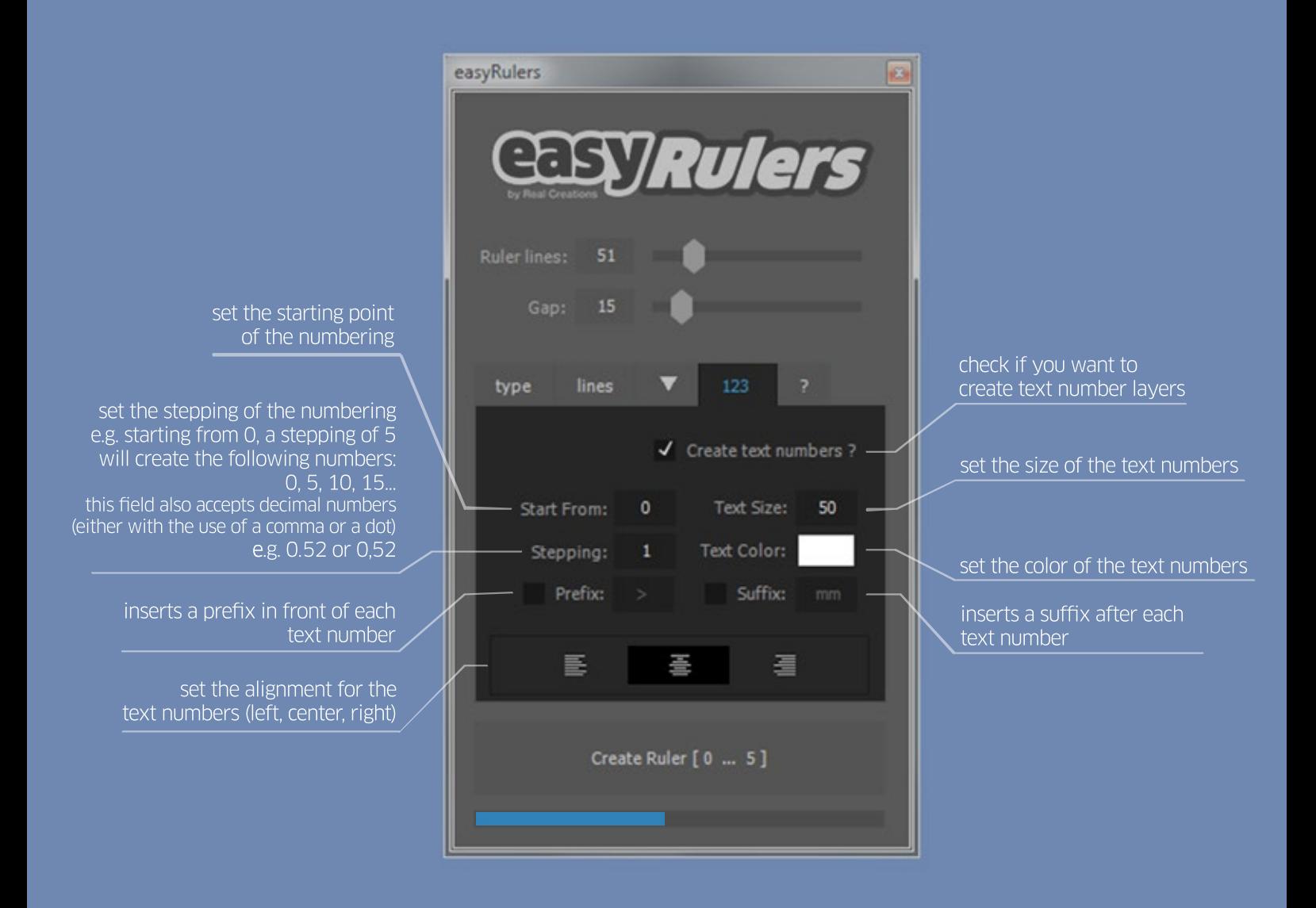

# interface 5/5

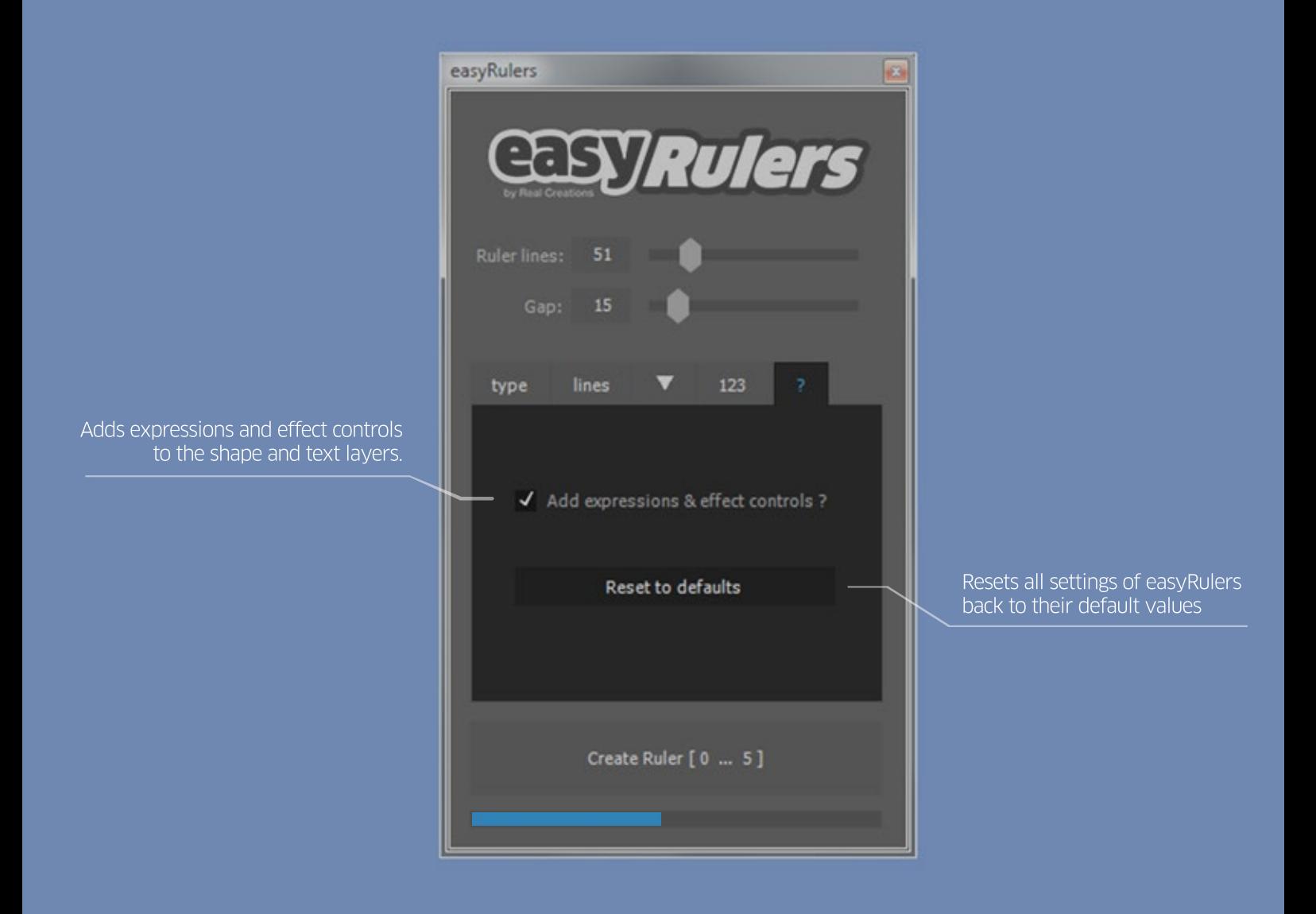

## effect controls

adjusts the

Once the ruler has been created, you will find a number of the following effect controls in the effect panel of the shape layer of easyRuler. Only the effect controls that are needed are added to the effects control panel. For example, if you select not to generate text numbers then the "Text Scale", "Text Distance", Text Rotation" and "Text Color"

**6** Effect Controls easyRuler 1

will not be added as they are redudant.

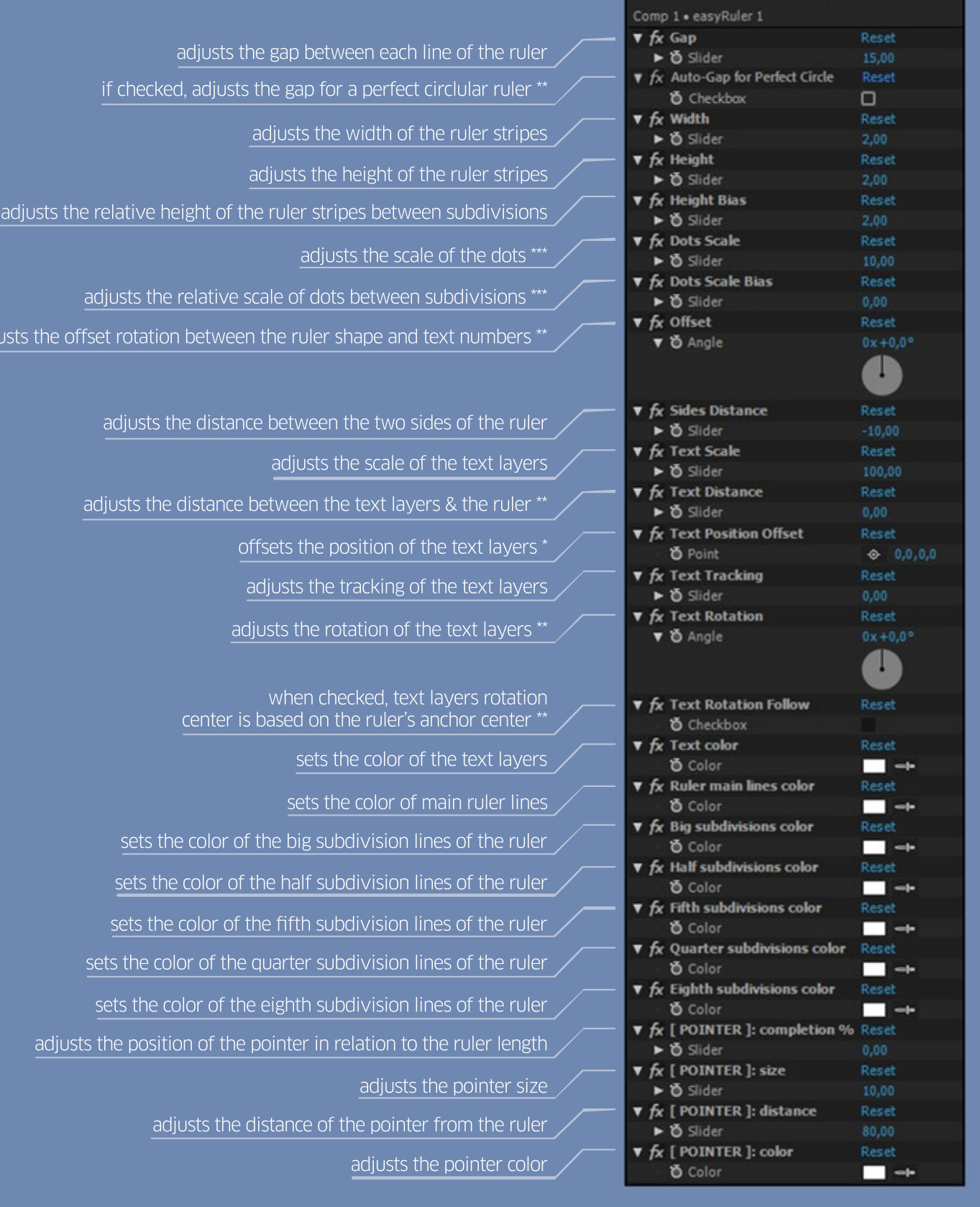

## **compatibility**

The script is compatible and has been successfully tested on:

- After Effects CS6
- After Effects CC
- After Effects CC 2014
- After Effects CC 2015
- After Effects CC 2015.3
- After Effects CC 2017
- After Effects CC 2018
- After Effects CC 2019
- After Effects CC 2020

on both Windows and OS X platforms.

## trial limitations

You can test easyRulers free for 7 days. In trial mode these limitations apply:

- you can create a maximum of 10 text layers
- 3 (out of 9) ruler subdivision options are disabled

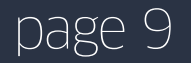

#### 1.74 November 19, 2019

 - added: support for After Effects CC2020 **- added:** support for MacOS Catalina

#### 1.73 December 27, 2018

- optimized: easyRulers is now fully compatible with After Effects CC 2019
- changed: the "Steeping" field now accepts decimal numbers (separated either with a comma or a dot e.g. 0.52 or 0,52) - **fixed:** several bug fixes on the colors of stripes, dots and baselines

#### 1.71 October 14, 2018

- fixed: small bug fix in the "Add expressions & Effect Controls" button that affected circular rulers
- changed: easyRulers no longer uses the "Tahoma" font as the default font for every text layer it generates. It will now use whatever font is selected in the After Effects Character Panel upon generation.
- changed: small cosmetic changes in the UI
- optimized: more informative warning/alert messages + popup help tips

#### 1.70 May 6, 2018

- optimized: maintenance update for better compatibility

#### 1.65 November 24, 2017

- changed: renamed a few effect controls for a more uniform look
- added: "Text rotation" effect control for Linear Rulers
- added: "Auto-Gap for Perfect Circle" effect control adjusts the Gap value for a perfect circle
- **fixed:** dropdown menus not appearing on some resolutions
- **fixed:** some icons not appearing in AE CS6
- fixed: pressing Undo, after creating a ruler, doesn't crash older versions of AE

#### 1.60 January 6, 2017

- changed: code optimization and fixes. HUGE speed increase! easyRulers is now 700% faster.
- added: pointer option. You can now create a pointer and choose between four pointer shapes
- added: text alignment options (left, center, right)
- **added:** randomize, reset and apply colors
- added: you can now use the UP/DOWN arrow keys on your keyboard to change any value of any text box of the interface

#### 1.51 October 4, 2016

- fixed: small fix of a bug that prevented easyRulers from starting on After Effects CS6 (unable to create temporary image file - error)

#### 1.50 September 1, 2016

- **changed:** simpler & smaller interface through the use of more tabbed panels
- changed: the "Create Ruler" button now shows a plus sign when the number of lines set, will not create a whole number of ruler lines - changed: changed the "mirror" option to "Sides". Now you can create the upper/inner side of the ruler or the lower/outer or both sides
- added: shape selection for the ruler lines (dots or stripes)
- **added:** ruler baseline with three options (none, bottom only, multiple)
	- added: reset-to-defaults button

#### 1.20 February 21, 2016

- changed: smaller and simpler user interface
- changed: "Create Ruler" button now shows the range of numbers that is going to be created
- **changed:** changing the "width" property/slider on a circular ruler, keeps the lines aligned by compensating the rotation
- added: new "text offset" effect control for linear rulers
- added: new "time" lines division preset
- **added:** prefix and suffix capability

#### 1.01 December 18, 2015

- fixed: small bug fix for non-english AE installations

#### 1.00 December 10, 2015

- inital release

In no event shall the author be held liable for any damages arising in any way from

copyright 2019 @ Real Creations www.realcreations.gr